## **Entering Results Quick guide for clubs/players**

- Sign into your Sporty HQ account - Select '**Adelaide Squash Pennant'** and then select your team under quick links on the left hand side of the screen.

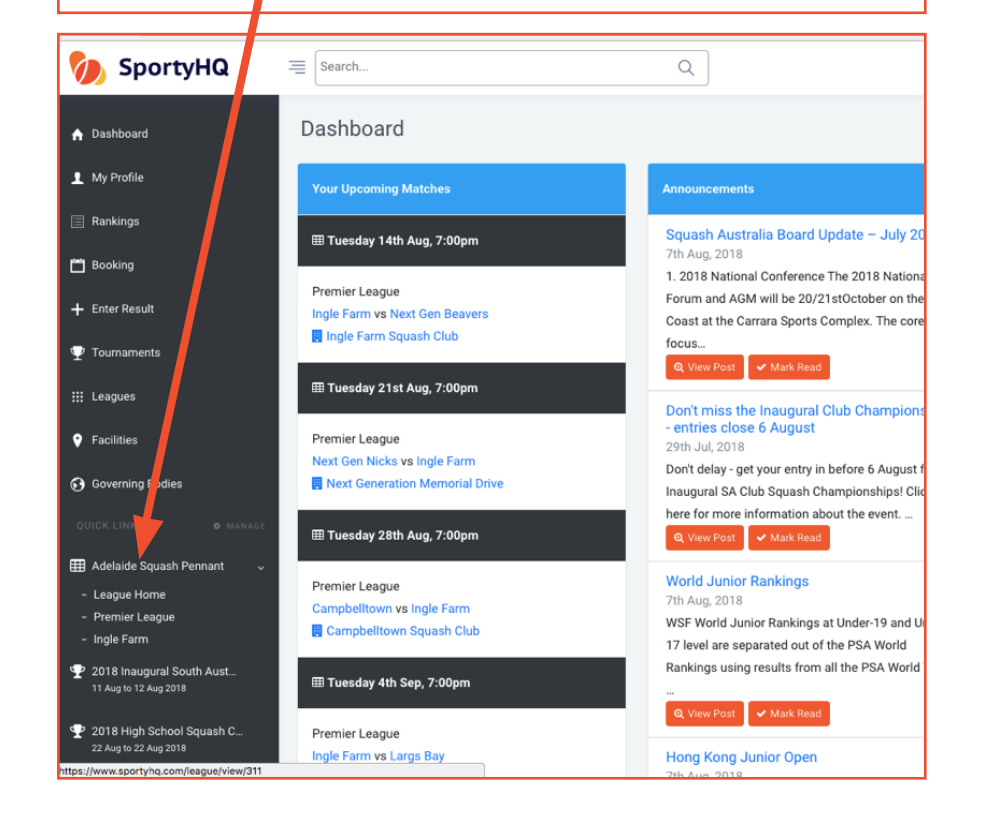

- Scroll down to schedule.
- Click the orange '**Enter Result'** button - Select the correct players in each
- position. and enter in the scores from each game and click submit.

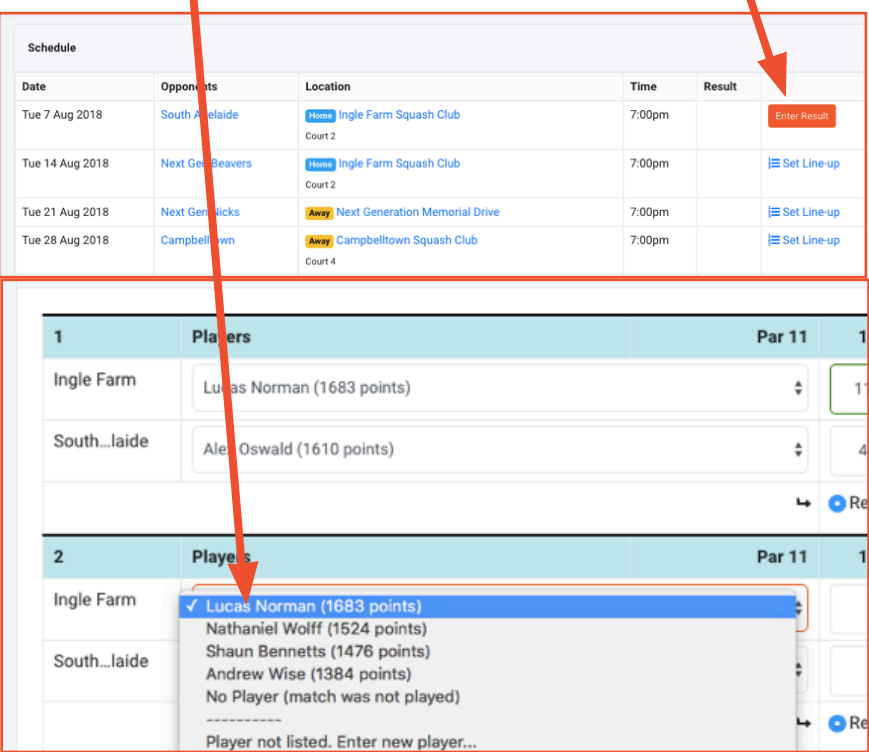